Full Time Service B.V.B.A.

# **HANDLEIDING HORECA**

# **QT 6100**

## Full Time Service B.V.B.A. Rooigemlaan 44 – 9000 Gent – TEL.: 09/226.71.05 – FAX.: 09/227.79.20 www.fulltimeservice.be

# **A. DE TOETSEN :**

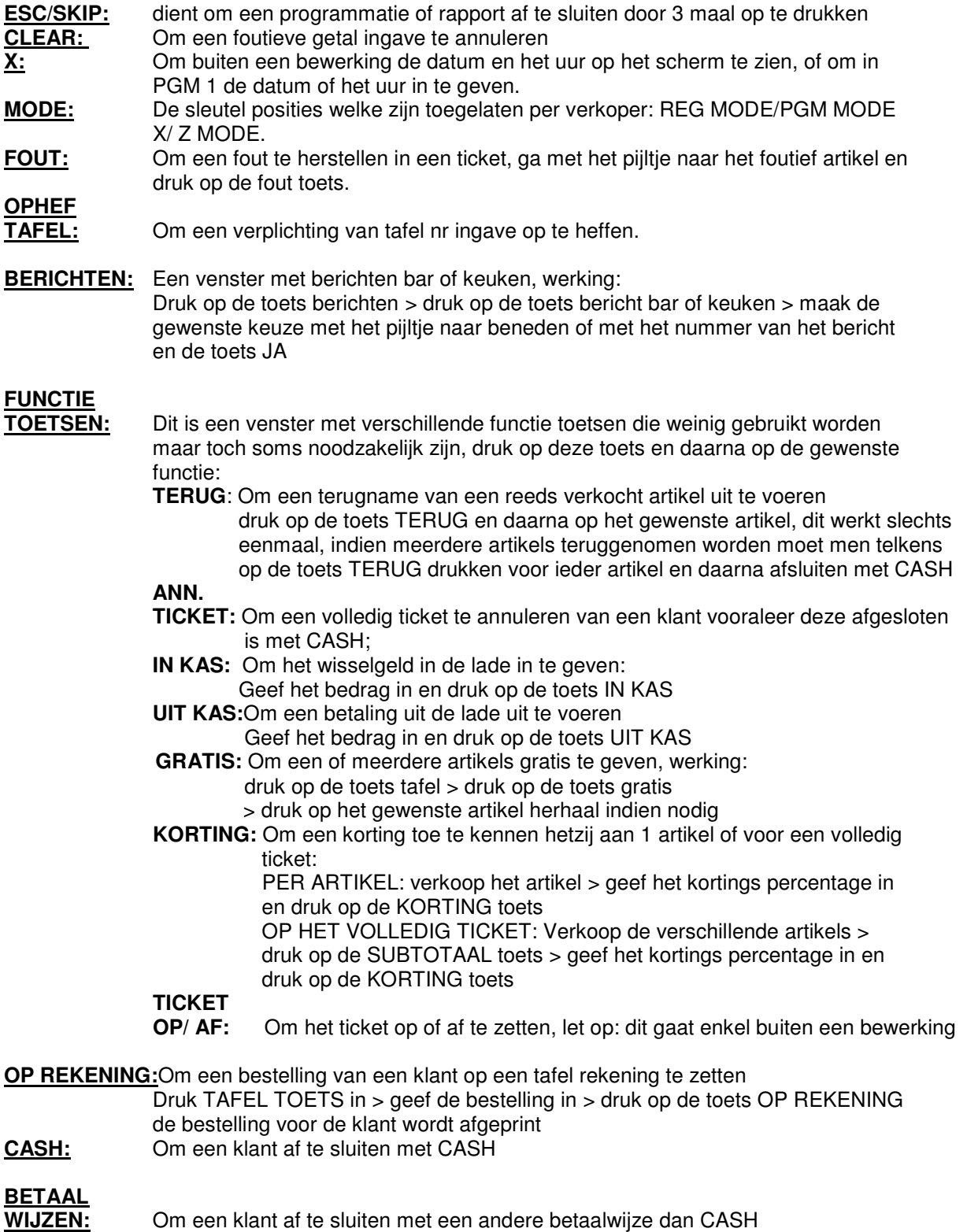

# Full Time Service B.V.B.A.

#### Rooigemlaan 44 – 9000 Gent – TEL.: 09/226.71.05 – FAX.: 09/227.79.20 www.fulltimeservice.be

**TAFEL:** Om een rekening op een tafel te zetten, werking: toets TAFEL > KIES DE GEWENSTE TAFEL > GEEF DE BESTELLINGEN IN > DRUK OP DE TOETS OP REKENING

# **TRANSFERT**

Om een bestaande tafel te transferen naar een andere tafel, of indien men voor de bestellingen in te geven vergeten was om een tafel in te geven, werking: 1. transfert naar een andere tafel: > TOETS TAFEL > KIES DE TAFEL > TRANSFERT TAFEL > KIES DE GEWENSTE TAFEL 2. zonder tafel ingave vooraf: > BESTELLINGEN INGEVEN > TRANSFERT TAFEL > KIES DE GEWENSTE TAFEL.

#### **SPLITS**

**TAFEL:** Om een tafelrekening te splitsen of apart te betalen, werking: > TOETS SPLITS TAFEL > KIES DE GEWENSTE TAFEL > DUIDT DE ARTIKELS AAN DIE APART BETAALD WORDEN > TOETS OK > TOETS OP REKENING

#### **NAAM OP**

**TAFEL:** Om een naam op een tafel rekening te zetten, deze naam komt wel op het scherm en op het ticket van de klant, werking: > BESTELLINGEN INGEVEN > TOETS NAAM OP TAFEL > GEEF DE NAAM VAN DE KLANT IN > EN DRUK OP ENTER Deze naam vindt men terug als men op de toets tafel drukt en daarna op de toets rekeningen (NAAM)<br>X/Z: DAG X: Om een dag **DAG X:** Om een dagelijks X RAPPORT te maken, dit kan meerdere keren per dag uitgevoerd worden. **DAG Z:** Om een dagelijks Z RAPPORT te maken, dit kan en mag slechts éénmaal per dag gebeuren **DAG X ALLES:** Om alle andere X RAPPORTEN te maken, en kan meerdere keren per dag uitgevoerd worden. **DAG Z ALLES: om** alle andere Z-RAPPORTEN te maken dit kan en mag slechts eenmaal per dag gebeuren **ARG.VARIA** Een venster waarin zich de volgende functies bevinden: NAAM ARTIKEL: Om een nieuwe naam in te voeren of te wijzigen. PRIJS ARTIKEL: Om een nieuwe prijs in te geven of te wijzigen. **ARTIKELFICHE** Om alle kenmerken van een meeneem-artikel te veranderen(bv.btw,printers,…). NAAM VERKOPER: Om de naam van een kelnersleutel in te geven BACKUP CF: Om de gegevens op te slaan op een geheugenkaart. HERSTEL CF:

Om een bestand terug in de kassa te laden vanuit een geheugenkaart.

#### Full Time Service B.V.B.A. Rooigemlaan 44 – 9000 Gent – TEL.: 09/226.71.05 – FAX.: 09/227.79.20 www.fulltimeservice.be

# **B. WERKING VAN DE KASSA:**

#### **1. INGAVE BESTELLING**

**TAFEL TOETS > KIES DE TAFEL** 

**> GEEF DE GEWENSTE ARTIKELS IN** 

**> DRUK OP DE TOETS OP REKENING DE VRIJE TAFELS ZIJN IN WITTE KLEUR, EN DE TAFELS DIE BEZET ZIJN OF NOG NIET AFGESLOTEN ZIJN HEBBEN EEN GROENE KLEUR.** 

#### **2. OPVRAGEN EN AFREKENING BESTELLING**

**TAFEL TOETS** 

**> KIES DE TAFEL** 

- **> GEEF INDIEN NODIG NOG BIJKOMENDE ARTIKELS IN**
- **> DRUK OP DE GEWENSTE AFSLUITTOETS CASH**

#### **3. AFSLUITEN VAN DE KASSA**

**KIJK NA DAT ALLE TAFELS AFGESLOTEN ZIJN DE VRIJE TAFELS ZIJN IN WITTE KLEUR, EN DE TAFELS DIE BEZET ZIJN OF NOG NIET AFGESLOTEN ZIJN HEBBEN EEN GROENE KLEUR**

**GEEF DE PATRONCODE IN EN DRUK OP DE TOETS BED.NR OF GEBRUIK DE PATRONSLEUTEL** 

**> DRUK OP DE TOETS X/Z RAPPORT** 

**> DRUK OP DE TOETS VAN HET GEWENSTE RAPPORT** 

**X = RAPPORT BLIJFT IN DE KASSA ( KAN MEERDERE KEREN GEBRUIKT WORDEN)** 

**Z = RAPPORT WORDT OP NUL GEZET ( MAG SLECHTS EENMAAL PER DAG UITGEVOERD WORDEN)** 

**!!! DE RAPPORTEN DAG Z EN DAG Z ALLES MAKEN DE KASSA VOLLEDIG LEEG** 

### Full Time Service B.V.B.A.

Rooigemlaan 44 – 9000 Gent – TEL.: 09/226.71.05 – FAX.: 09/227.79.20 www.fulltimeservice.be

## **C. PROGRAMMEREN**

#### **!!! AANMAKEN VAN EEN NIEUW ARTIKEL : VOLG PUNT 1 EN 2**

#### **1.WIJZIGEN VAN EEN NAAM VAN EEN ARTIKEL**

**GEEF DE PATRONCODE IN EN DRUK OP DE TOETS BED.NR** 

- **> DRUK OP DE TOETS ARG.VARIA**
- **> EN DRUK OP DE TOETS ARTIKEL KLAVIER**
- **> GA NAAR DE GEWENSTE MENU WAAR HET ARTIKEL MOET BIJKOMEN**
- **> DRUK OP DE PLAATS WAAR HET ARTIKEL MOET KOMEN**
- **> BEVESTIG MET DE JA TOETS > HET ALFA KLAVIER VERSCHIJNT**
- **> GEEF DE TEKST IN**
- **> BEVESTIG MET DE ENTER TOETS,HERHAAL VOOR DE NAAM OP DE TOETS**
- **> OM AF TE SLUITEN: DRUK REG TOETS**

#### **2. WIJZIGEN VAN EEN PRIJS VAN EEN ARTIKEL**

**GEEF DE PATRONCODE IN EN DRUK OP DE TOETS BED.NR** 

- **> DRUK OP DE TOETS ARG.VARIA**
- **> DRUK OP DE TOETS PRIJS KLAVIER**
- **> GA NAAR DE GEWENSTE MENU WAAR HET ARTIKEL STAAT VOOR DE NIEUWE PRIJS**
- **> DRUK OP DE PLAATS VAN HET ARTIKEL**
- **> GEEF DE PRIJS IN EN BEVESTIG MET DE JA TOETS**
- **> HERHAAL INDIEN NODIG**
- **> OM AF TE SLUITEN: DRUK REG TOETS**

#### **3.EIGENSCHAPPEN VAN EEN ARTIKEL WIJZIGEN**

**HIER KAN MEN BEHALVE DE NAAM EN DE PRIJS OOK ANDERE EIGENSCHAPPEN VAN EEN ARTIKEL BEPALEN. BV.KOPPELEN MET EEN DEPARTEMENT,BTW-STATUS ENZ…**

**GEEF DE PATRONCODE IN EN DRUK OP DE TOETS BED.NR** 

- **> DRUK OP DE TOETS ARG.VARIA**
- **> DRUK OP DE TOETS ARTIKEL FICHE**
- **> DRUK OP HET GEWENSTE ARTIKEL OF SCAN HET ARTIKEL**
- **> GA MET DE PIJLTJESTOETSEN NAAR DE GEWENSTE LIJN EN DRUK JA**
- **> KIES DE JUISTE EIGENSCHAP EN BEVESTIG MET JA**
- **> HERHAAL INDIEN NODIG**
- **> OM AF TE SLUITEN: DRUK REG TOETS**

#### **4.NAAM VERKOPER**

**GEEF DE PATRONCODE IN EN DRUK OP DE TOETS BED.NR** 

- **> DRUK OP DE TOETS ARG.VARIA**
- **> DRUK OP DE TOETS NAAM VERKOPER**
- **> GA MET DE PIJLTJESTOETSEN NAAR DE GEWENSTE VERKOPER EN DRUK JA**
- **> GEEF DE NAAM IN EN DRUK OP ENTER**
- **> OM AF TE SLUITEN: DRUK REG TOETS**